# TO INCREASE **4**

Release Notes for Business Integration Solutions 10.0.39.59 for Microsoft Dynamics 365 Finance and Operations

Release Notes

### Contents

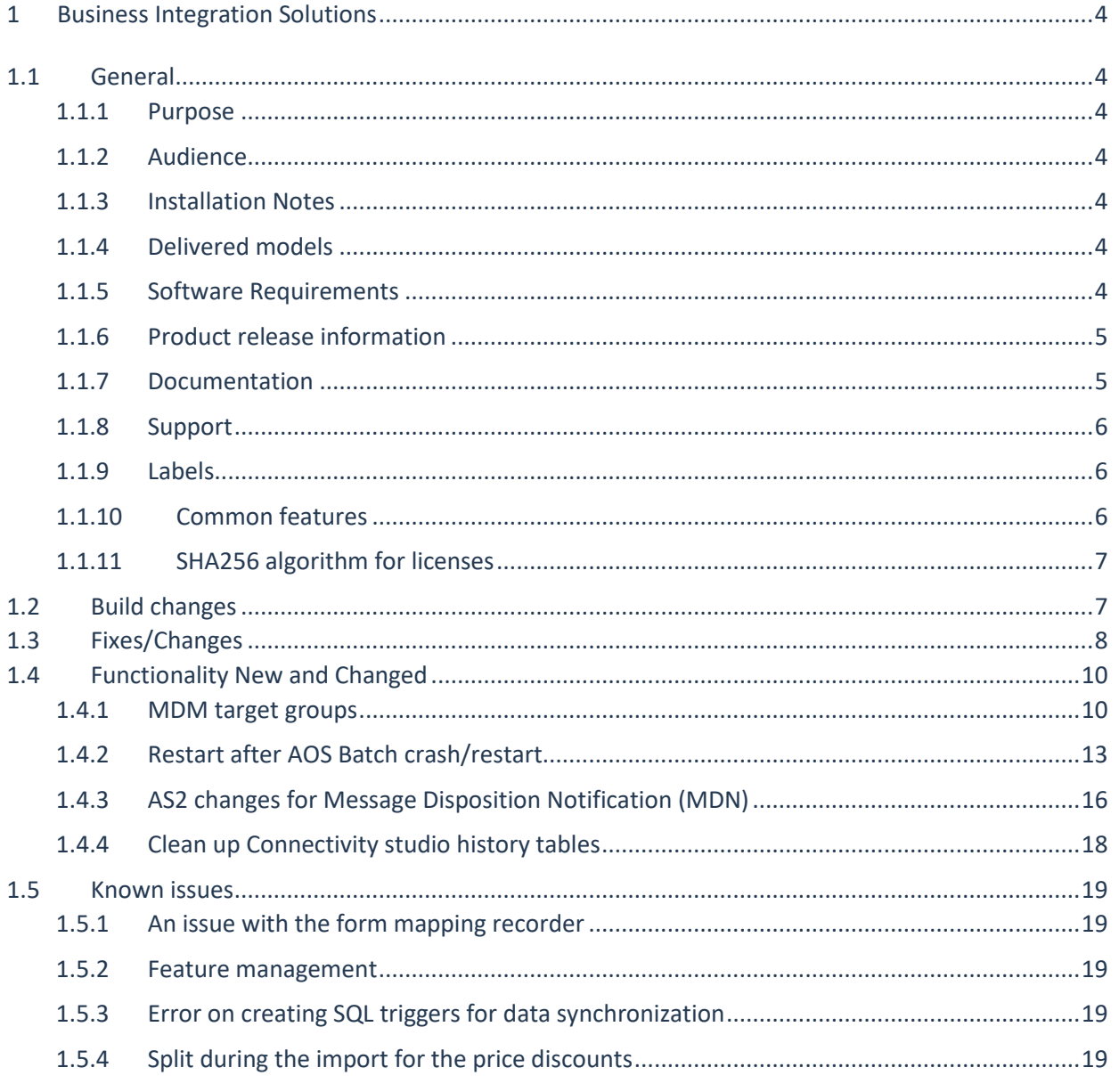

# Document information

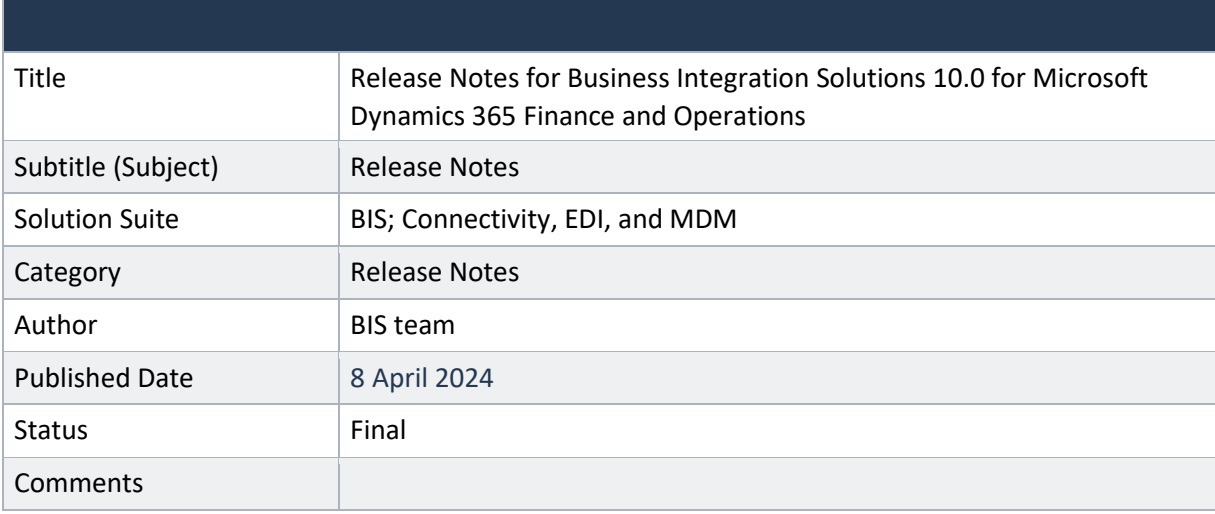

© Copyright To-Increase 2024. All rights reserved.

The information in this document is subject to change without notice. No part of this document may be reproduced, stored, or transmitted in any form or by any means, electronic or mechanical, for any purpose, without the express written permission of To-Increase B.V. To-Increase B.V. assumes no liability for any damages incurred, directly or indirectly, from any errors, omissions, or discrepancies between the software and the information contained in this document.

# <span id="page-3-0"></span>1 Business Integration Solutions

## <span id="page-3-1"></span>1.1 General

### <span id="page-3-2"></span>1.1.1 Purpose

This document describes the new releases of To-Increase Business Integration Solutions for Microsoft Dynamics 365 for Operations. Please read this document carefully before installing it. If you are interested in the practical how-to information, we provide on the To-Increase blog, you can follow the links we provide in some sections of the document. You find our blog at [www.to-increase.com/blog/.](http://www.to-increase.com/blog/)

#### <span id="page-3-3"></span>1.1.2 Audience

The document audiences are consultants and customer end-users.

### <span id="page-3-4"></span>1.1.3 Installation Notes

To install 'Business Integration Solutions' you need a valid license key. The following licenses are available:

- Business Integration Solutions
- Connectivity
- EDI
- MDM Master data management

#### <span id="page-3-5"></span>1.1.4 Delivered models

Models are no longer delivered via LCS. If you still need the code, please reach out to our support team.

#### <span id="page-3-6"></span>1.1.5 Software Requirements

Business Integration Solutions components are released on the following kernel build. This means that this version installs on Update 10.0.30 and higher.

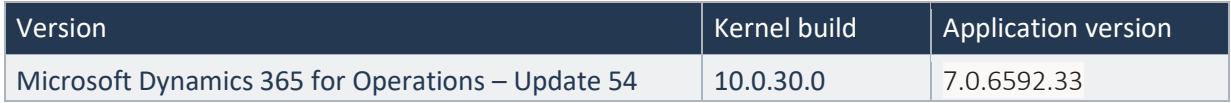

### <span id="page-4-0"></span>1.1.6 Product release information

Business Integration Solutions 10.0.39.59 for Dynamics 365 Finance and Dynamics 365 Supply Chain Management (10.0) is built upon D365 version 10.0.30. Since Microsoft maintains a no breaking changes policy, the fact that this release is built on this version means that it can be applied to an environment running on D365 version 10.0.30 or any later version and the application should compile without any issues. However, as we have only functionally validated this version against D365 version 10.0.39, we recommend applying our TI product release on that MS version as well. If you deviate from this (and thus apply the release to a different version), we recommend performing a more thorough round of testing before applying the release to a production environment.

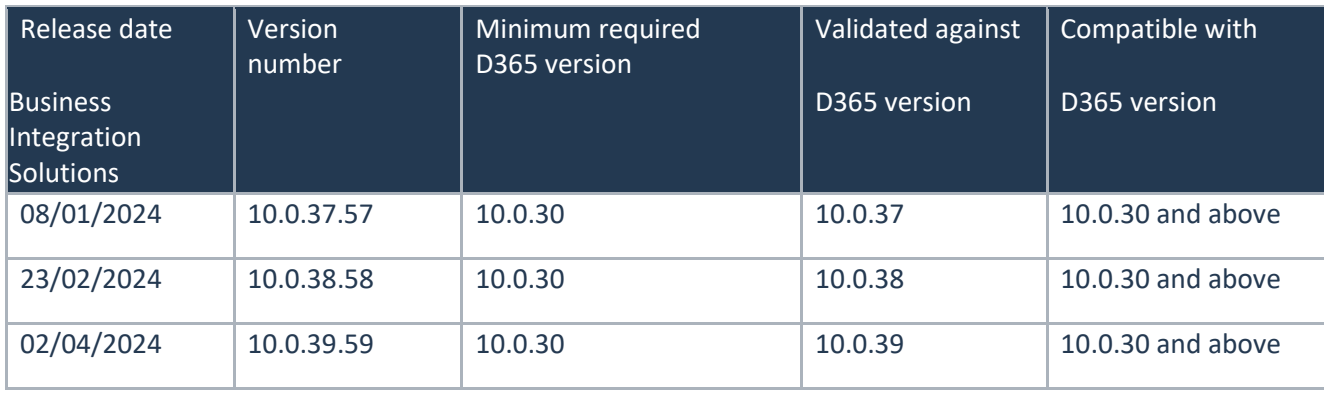

This is summarized in the following table.

In case of an Error, To-Increase may provide a Hotfix on a reasonable efforts basis in a way it considers appropriate in its discretion. To-Increase cannot be obliged to provide Hotfixes if Client has not deployed the latest Release or the Release second to the latest Release and/or is not using a supported version of Microsoft Dynamics.

To ensure our customers can fully leverage the latest enhancements, features, and quality improvements, we are committed to providing increased support by keeping them updated with the most recent releases. Our data indicates that customers on the latest version experience fewer issues and requests, demonstrate greater resilience, and effectively enhance their organizational efficiency.

More information about our latest available product versions, the latest validate GA-versions from Microsoft as well as the Minimum MS version required, please visit this page : [Knowledge Base -](https://eur04.safelinks.protection.outlook.com/?url=https%3A%2F%2Fsupport.to-increase.com%2Fticsm%3Fid%3Dkb_article%26sys_id%3D55b8952e47abeddc70e98c21e36d4355&data=05%7C01%7Camartyniuk%40to-increase.com%7C946310d7245546e10aa108db7b9ad7b2%7C2076b213fb3f4bcb996cc5276d6d7815%7C0%7C0%7C638239677206589874%7CUnknown%7CTWFpbGZsb3d8eyJWIjoiMC4wLjAwMDAiLCJQIjoiV2luMzIiLCJBTiI6Ik1haWwiLCJXVCI6Mn0%3D%7C3000%7C%7C%7C&sdata=SmahpVLMFnsHeWnAMeJTQScSjr%2BLuXjQulscLmpp3UA%3D&reserved=0) Support -[To-Increase](https://eur04.safelinks.protection.outlook.com/?url=https%3A%2F%2Fsupport.to-increase.com%2Fticsm%3Fid%3Dkb_article%26sys_id%3D55b8952e47abeddc70e98c21e36d4355&data=05%7C01%7Camartyniuk%40to-increase.com%7C946310d7245546e10aa108db7b9ad7b2%7C2076b213fb3f4bcb996cc5276d6d7815%7C0%7C0%7C638239677206589874%7CUnknown%7CTWFpbGZsb3d8eyJWIjoiMC4wLjAwMDAiLCJQIjoiV2luMzIiLCJBTiI6Ik1haWwiLCJXVCI6Mn0%3D%7C3000%7C%7C%7C&sdata=SmahpVLMFnsHeWnAMeJTQScSjr%2BLuXjQulscLmpp3UA%3D&reserved=0)

### <span id="page-4-1"></span>1.1.7 Documentation

Help documentation for Business Integration Solutions is available a[t Connectivity studio \(to-increase.com\)](https://docs.to-increase.com/d365fo/Connectivity%20studio/1.0/en-us/index.html)[.](https://to-increase.atlassian.net/wiki/display/AXBIS)

### <span id="page-5-0"></span>1.1.8 Support

In case of any question or query, please reach out to your Microsoft Partner or To-Increase directly. You can contact To-Increase via our support portal [\(https://support.to-increase.com/ticsm\)](https://eur04.safelinks.protection.outlook.com/?url=https%3A%2F%2Fsupport.to-increase.com%2Fticsm&data=04%7C01%7Cpdjong%40to-increase.com%7C70aea69a233b4da42fb808d9f6f8ce5a%7C2076b213fb3f4bcb996cc5276d6d7815%7C0%7C0%7C637812370739518716%7CUnknown%7CTWFpbGZsb3d8eyJWIjoiMC4wLjAwMDAiLCJQIjoiV2luMzIiLCJBTiI6Ik1haWwiLCJXVCI6Mn0%3D%7C3000&sdata=T6gcFAd5qPCDOSa3ubC%2BGKlLWX9UgCusTXKrIBPo8VQ%3D&reserved=0), or send an email to [customeroperations@to-increase.com](mailto:customeroperations@to-increase.com)

#### <span id="page-5-1"></span>1.1.9 Labels

To-Increase is using the Microsoft Dynamics 365 Translation Service for automated translations of user interface elements. In our solutions we use standard labels and new solution specific labels. The standard labels are already provided with translations done by Microsoft. The solution specific labels are now also available to users in more languages.

As we used automated translations and reused existing labels it might be the case that some translations are wrongly translated. With a single translation unit the AI powered translation service is not aware if it should be translated as noun or verb. Some words do have multiple meanings, like "application". It could be related to recruitment or a software solution. If you come across such issue, please use the in-app feedback or create a support case, so we can improve the translations for future releases.

The next label files are part of this release:

BIS.en-us.label.txt BIS.da.label.txt BIS.de.label.txt (This translation is removed because of too many incorrect translations). BIS.es.label.txt BIS.fr.label.txt BIS.it.label.txt BIS.nb-NO.label.txt BIS.nl.label.txt BIS.pt-PT.label.txt BIS.sv.label.txt

Excluded from our translations:

- To-Increase will continue to offer its services to customers and partners in English.
- Our website, product documentation, release notes, and any other updates will be available in English only.

### <span id="page-5-2"></span>1.1.10 Common features

If multiple solutions provided by the To-Increase are used, always pick the latest version of the Common library.

The Common library version included in the current release is 1.0.0.57.

### <span id="page-6-0"></span>1.1.11 SHA256 algorithm for licenses

You may have already been informed by Microsoft, that licenses that are generated using the SHA1 algorithm will no longer be supported starting at Microsoft Dynamics 365's F&SCM version 10.0.39. This update will be generally made available by Microsoft on March 15th 2024.

As we currently use the SHA1 algorithm for our licenses, there is an action for you to take to ensure you can continue using our services. We introduce the new SHA256 algorithm for our licenses, which will be supported going forward by Microsoft.

What do you need to do **before updating to version 10.0.39**?

- 1. Please go to the Solution Management Workspace in your F&SCM environment
- 2. Retrieve and install these licenses based on the SHA256 algorithm. You can find a guide on how to do that [under this link](https://support.to-increase.com/ticsm?id=kb_article&sys_id=f169436297b2e910100e3fb3f153afb8)

After retrieving and installing the new license, you can upgrade to version 10.0.39 without any interruptions to our services.

There should be no effect on any of your performance. In case you experience any effect, please reach out to us under [customeroperations@to-increase.com.](mailto:customeroperations@to-increase.com)

### <span id="page-6-1"></span>1.2 Build changes

No changes.

## <span id="page-7-0"></span>1.3 Fixes/Changes

- Message Status in Outbound Message queue "no data exported" instead of "error". The error handling was improved for the Outbound message queue execution. Please check the "Restart after AOS Batch crash/restart" section for more details.
- Function BisAddDaysToDateTime in BIS does not work correctly for fields of type Data. -The BisAddDaysToDateTime was fixed to not make the time zone adjustment for the date field was implemented.
- BIS EDI operations workspace wrong journal entry gets opened. The link between the forms was created.
- Make base enum BisEnvironmentTypes extensible. The enum was changed to extendable.
- After upgrading to 10.0.37.57 EDIFACT is causing problems for EDI Partner. Fixed the "Sub-element separator". It was written even if there are no Sub Elements to be separated.
- PRO forma packing slip updates the cumulative quantity in the sales order. The behavior of the EDI Delfor quantities fields were updated. They are not going to be changed if the packing slip is proforma.
- Index for BisMdmRecordSubscriptionTable is missed. The index was created for the record table and company fields.
- Error on creating SQL triggers for data synchronization. The issue was related to the SQL row version change tracking feature. This feature is enabled by default in 10.0.39. In the recent release, Microsoft started to use the type 'SysRowVersion' instead of 'SysRowVersionNumber'. Both types should be excluded during the Message synchronization trigger creation.
- The open mode does not work. The Append open mode functionality was added for Blob and SharePoint connectors.
- EDI default saved view does not work. The execution of the ranges on form opening was fixed for the custom saved view. All EDI forms were fixed.
- Data missing when using data synchronization. The Last run field on the message or web service action was adjusted to not be updated if no data was processed or the execution failed.
- Security for inbound web service. The security of the Connectivity studio message run and Connectivity studio message designer roles were extended. Now it is possible to use one of these roles for the user in the Application registration for the Inbound web service. The error was improved for the web service.
- Issue with split of excel file. The rounding was fixed for the split functionality.

Internal

• Warning message is displaying while creating a task with batch class – The validation was changed to not show a warning when a record does not exist.

- Warnings should not be shown while opening the Project or message The validation was changed to show warning only when the Check process is running.
- Getting error while creating trigger due to entity is also get consider for trigger. The trigger creation process was changed. Trigger is going to be created only if the Synchronization type = Table events on the message or web service action setup.
- "Where used" Option in SQL trigger is not showing the information for the entity. A new form design for the 'Where used' was implemented to show the Web service actions and Messages.
- SQL trigger is getting created for to update and insert without clicking on checking update and inset field. – The behavior of the 'Where used' was improved to take into account only the enabled trigger's event type.
- Processing takes a long time when sending the record through staging. The SQL lock for the MDM generation of comparison data was resolved.
- The Last run date in the Data synchronization tab is not working when a message is executed. – The date was not transferred when the "Split message run" BIS feature was enabled.

# <span id="page-9-0"></span>1.4 Functionality New and Changed

#### <span id="page-9-1"></span>1.4.1 MDM target groups

Target groups are used in MDM to combine the different companies and use them simultaneously while sending data from the master company. There are at least two scenarios where target groups could not be used as a single entity and we need to operate on the company level:

- 1. Pull process for the company that is in the group. In this case, we want to import a record only for one company, not for the whole group.
- 2. Initialization for the new company in the group. If we add a new company to the group, we would like to add master data to this group. In this case, we want to send released data only to a new company.

To cover the scenarios above, we are going to manage the target groups as companies on the subscription level.

To do this, a new 'Target group' field was added. This field will be automatically populated if the subscription is created based on the target group.

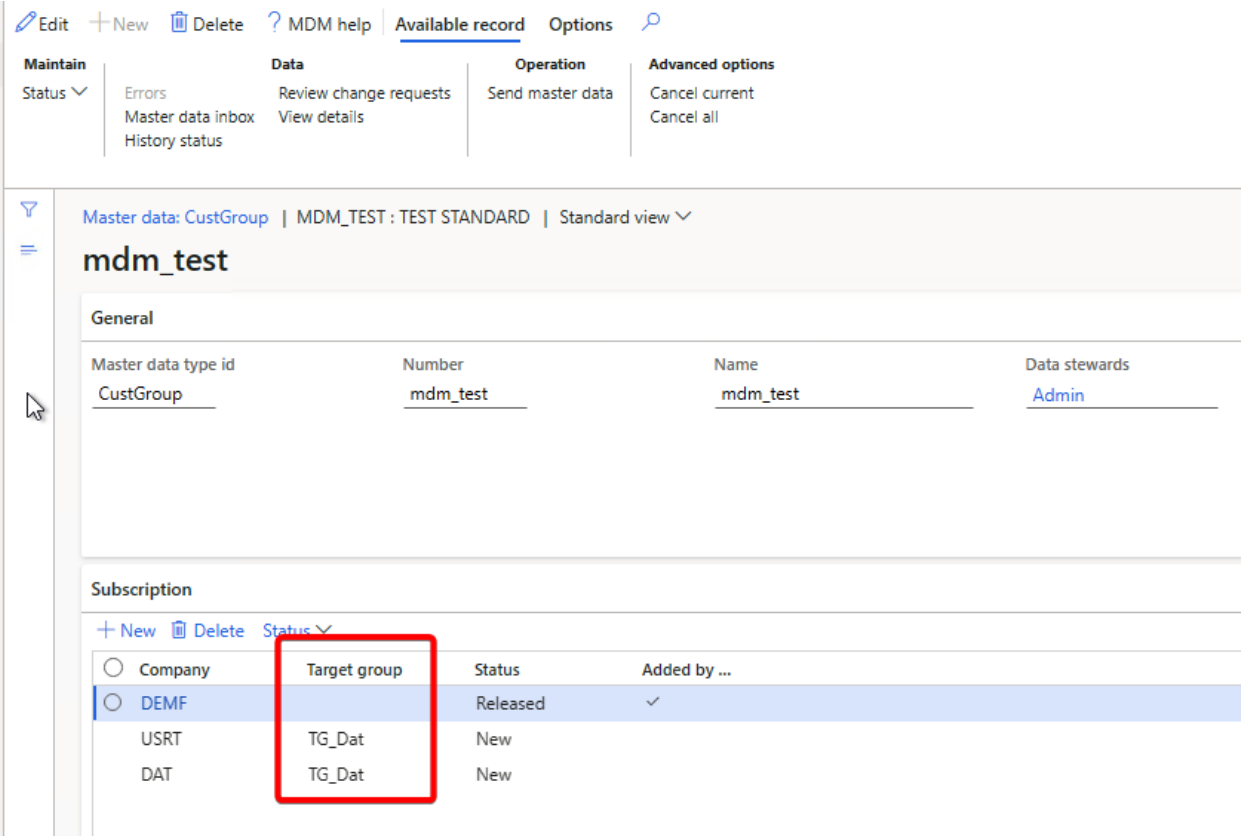

A new dialog to create the subscription was added. If the target group is selected in the dialog, the subscriptions for all companies inside the group will be added. The 'Target group' field will be populated. If companies from the target group were already present as subscriptions, only new companies would be added.

The 'Target group' field will be also populated if the user adds a company that exists in the target group from the Master data entity setup.

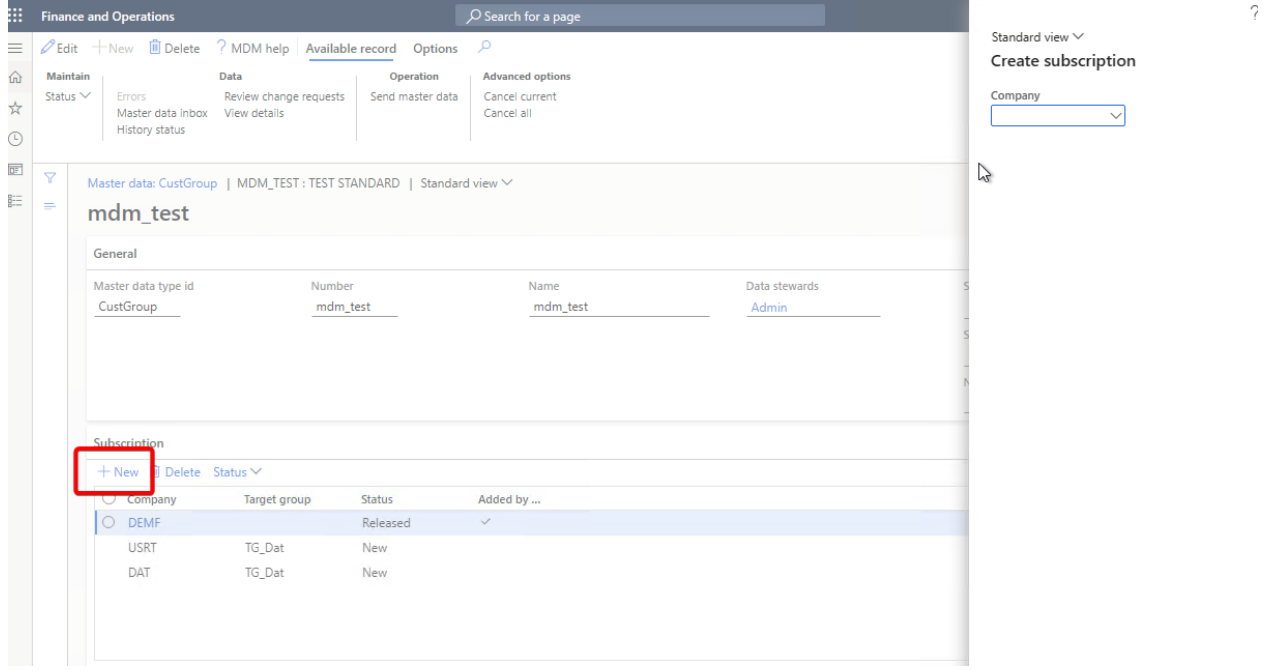

Manual deletion of a single subscription that is linked to the group is allowed but it could lead to a different number of subscriptions for the same group.

To change the status of all subscriptions from the group, user can filter by 'Target group' and multi select required record. Also, the status change on the header will update statuses on the subscription level. The deletion of the company from the target group could lead to the deletion of all subscriptions linked to this company. It is based on the decision in the dialog.

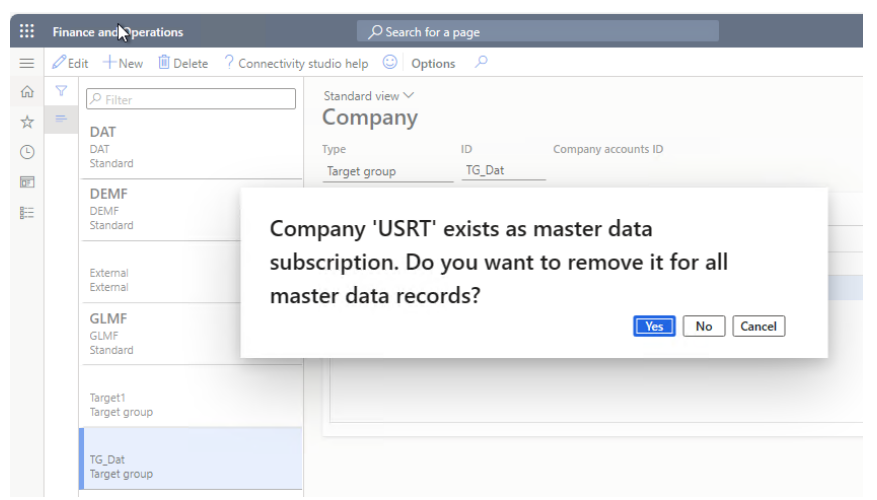

- Yes Remove the company from the target group and remove linked subscriptions.
- No Remove only the company from the target group.
- Cancel Do not remove anything.

The upgrade script needs to be executed to switch to a new setup: Connectivity studio > Periodic > Upgrade > Update the subscription groups by companies.

### <span id="page-12-0"></span>1.4.2 Restart after AOS Batch crash/restart

If for some reason the batch or AOS stops or crashes the running batch jobs will also be postponed. The is no option to catch such errors. This may cause some data could be locked and will not be picked up again. In this case, the Connectivity studio should handle the next entities that might be stuck in process:

- Staging journal
- File history
- Outbound message queue
- Service bus received data

To have more control of the related logs, the history header information is also stored on the entities above. For example, if a message imports 10 files all file history are linked to the same history header.

A new field Process step was added. It shows the last processed step. The value of the field could help in case a file is not picked. This is used to unblock the imported data. It is only implemented for File history, Staging journal and Service bus received data.

The Process steps enum has the following values:

- None The initial step
- Created Data was added to the journal, file history. Status is set in the pre-action of the connector.
- Picked Up Data was picked up by the connector.
- Linked History manager is linked to the data.
- Data committed If any data is processed at all. this means the commit is executed at least once.
- Finished The close of the message is called and the step is set to finished.

The process step is used to identify where the process stopped and what is the best appropriate action to take.

To resolve the potential failures, the message execution is split into three tasks:

- 1. Initialize run Run the pre actions of the connector
- 2. Message execution Actual message execution
- 3. Finalize run Run the post actions of the connector

If the failure happens during the initialization, the message won't be executed.

The goal of the Finalize process is to solve the blocking of the data. So the next run will pick up the data again.

The unblocking of the in process data has the following logic:

- If the Process step is Linked or before:
	- $\circ$  The data will be set back to set free (New). No data is committed vet so nothing is done.
- If the process steps is Data committed or beyond:
	- $\circ$  The data status will be set to Error. This is because the data was handled and therefore it will result in an error.

A new feature was added to the Connectivity studio parameters to enable a new functionality. For now, it's disabled by default. A new functionality will be enabled for everyone in the future.

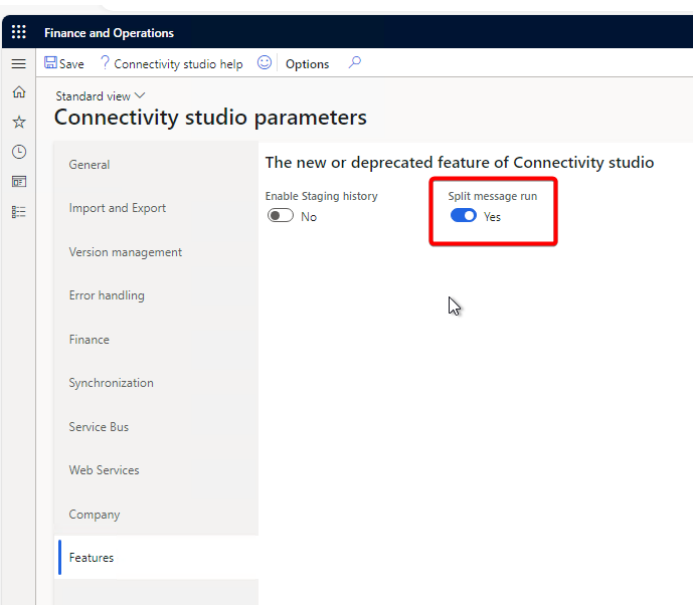

### 1.4.2.1 *Butch bundling for the parallel message execution*

Before the fix, we had an option to execute the message in parallel batch tasks.

In this case, we created as many batch tasks as number of inputs we have. For example, specifying the query size could split the source document into several data groups that are executed in parallel. The disadvantage of this approach is that we can flood the system with the number of batch tasks that are executing at the same time.

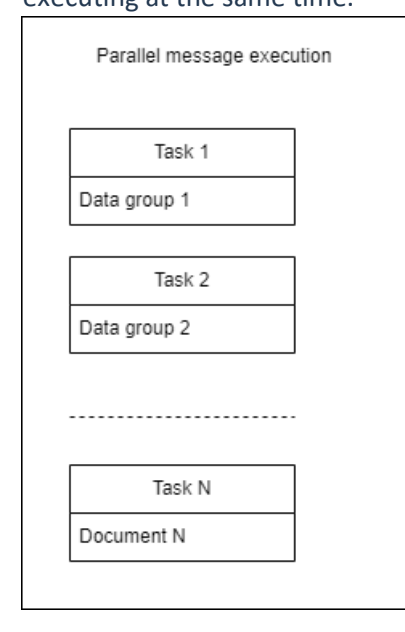

A new limitation of the thread number was added to the message. It is available when a 'Split message run' feature is enabled in the parameters.

This parameter allows to limit the maximum number of tasks for a specific message. It is enabled when the performance type is Parallel.

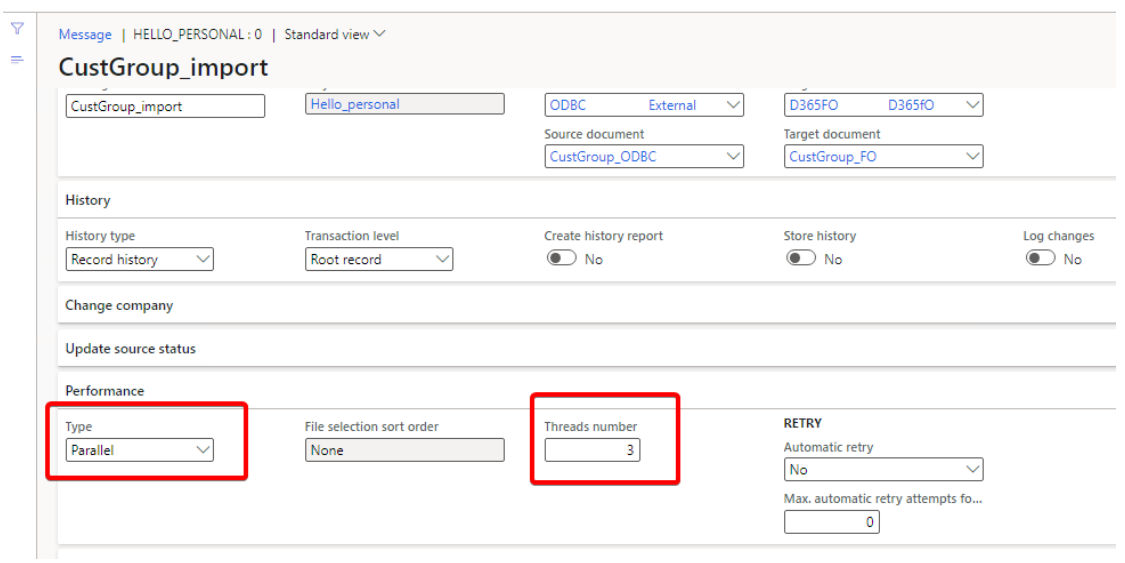

In this case, data groups will be spread across tasks. Data groups inside one task will be executed sequentially.

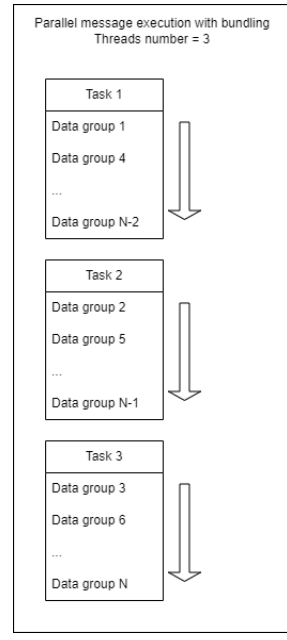

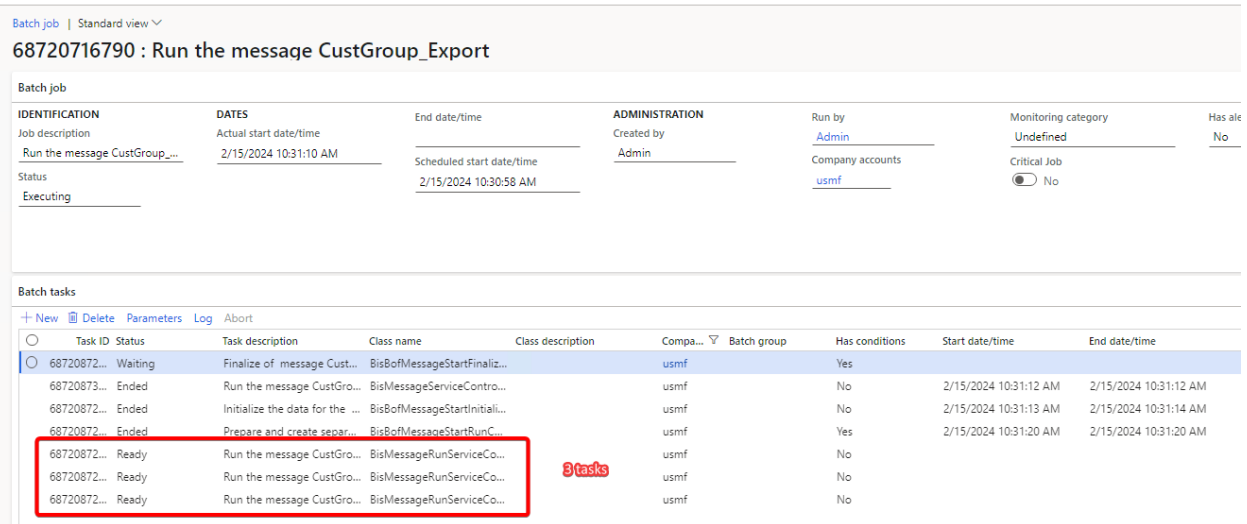

### <span id="page-15-0"></span>1.4.3 AS2 changes for Message Disposition Notification (MDN)

A new version of the AS2 Web app was released. It supports MDN validation and signing. New parameters were added:

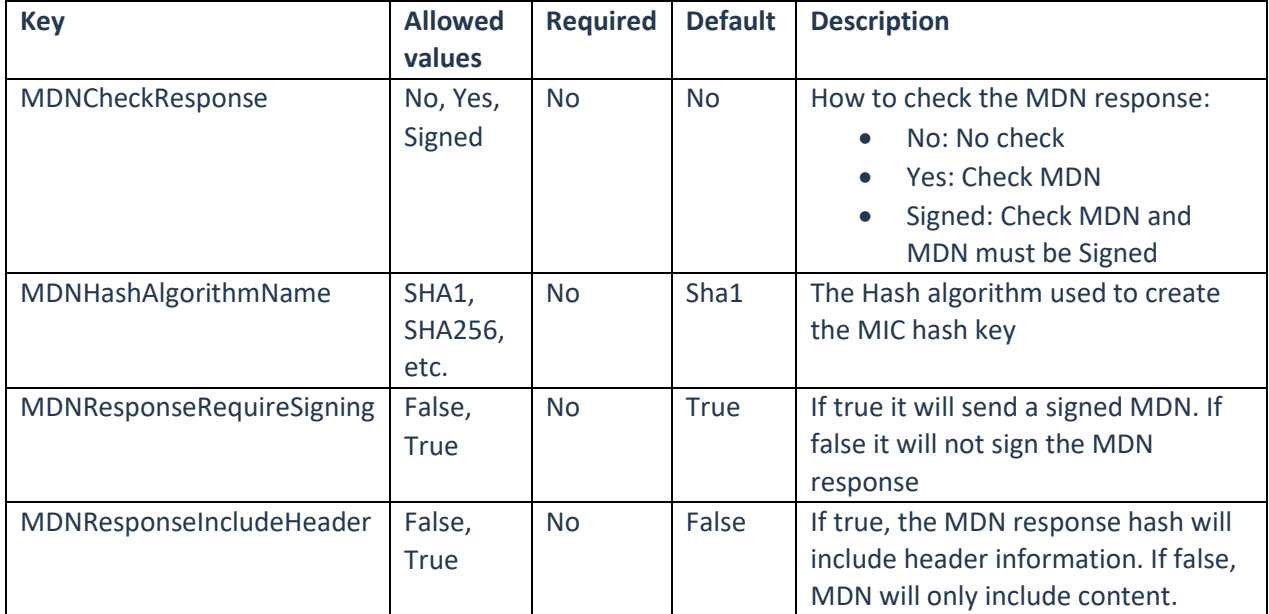

Setup could be done by adding a new app configuration parameters.

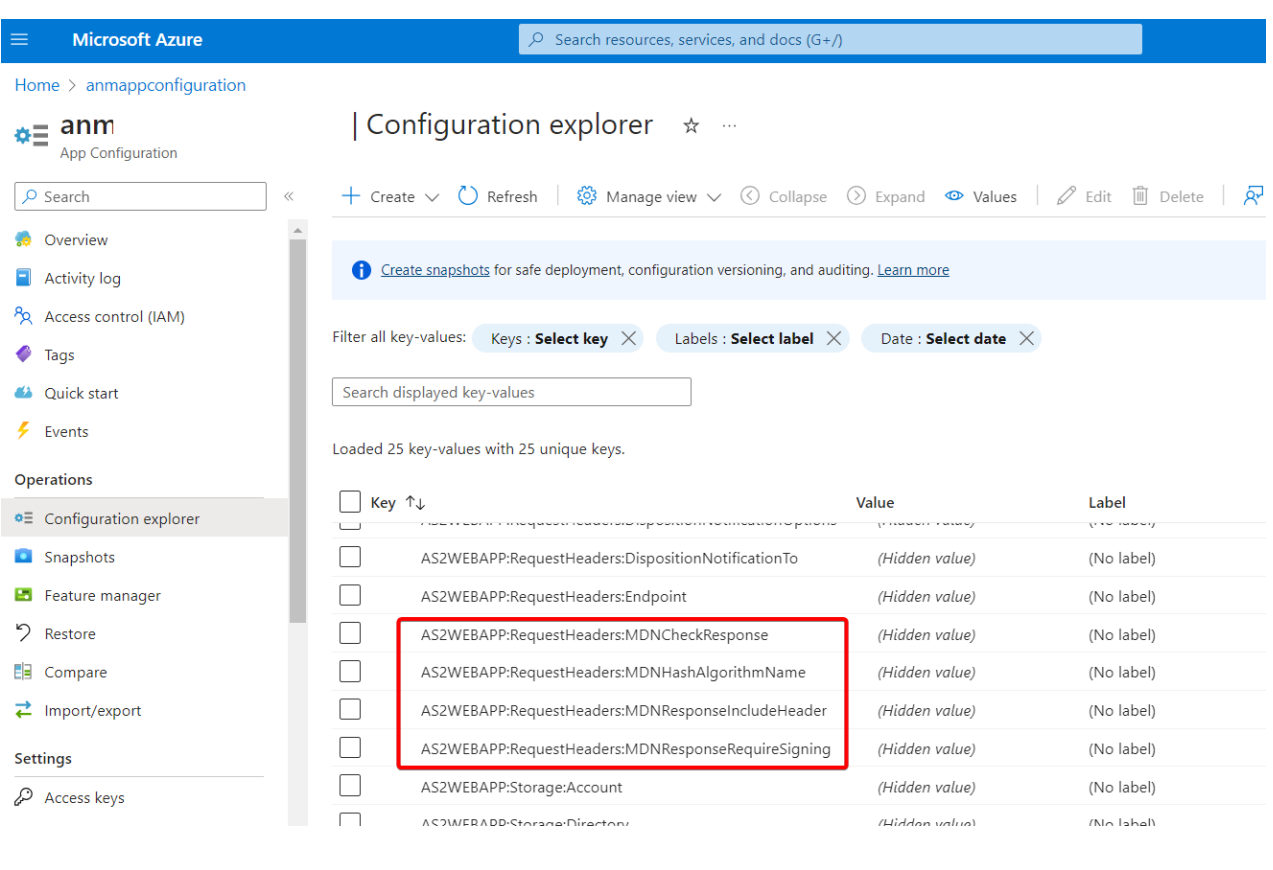

#### New parameters in the web app

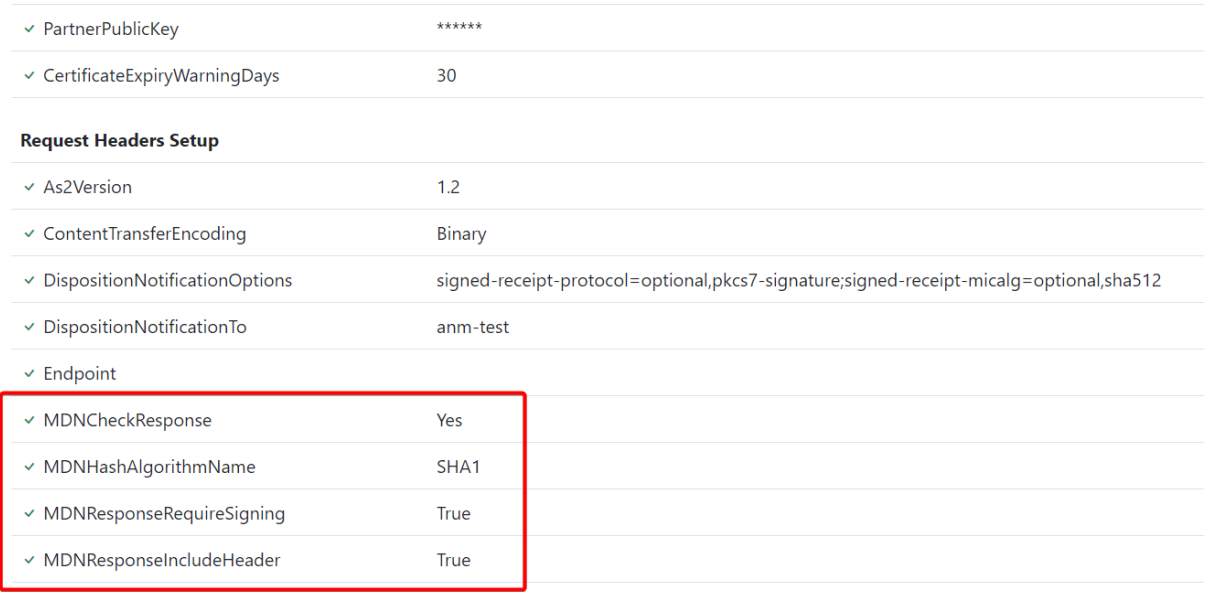

 $\mathbb{Z}^{\mathbb{Z}}$ k,

### <span id="page-17-0"></span>1.4.4 Clean up Connectivity studio history tables

A new parameter Custom was introduced on the dialog Clean up Connectivity studio history tables. This parameter allows to specify the custom number of days. Only the history records older than number of days will be deleted. The Custom field is editable only when the Number of days field is set to Custom.

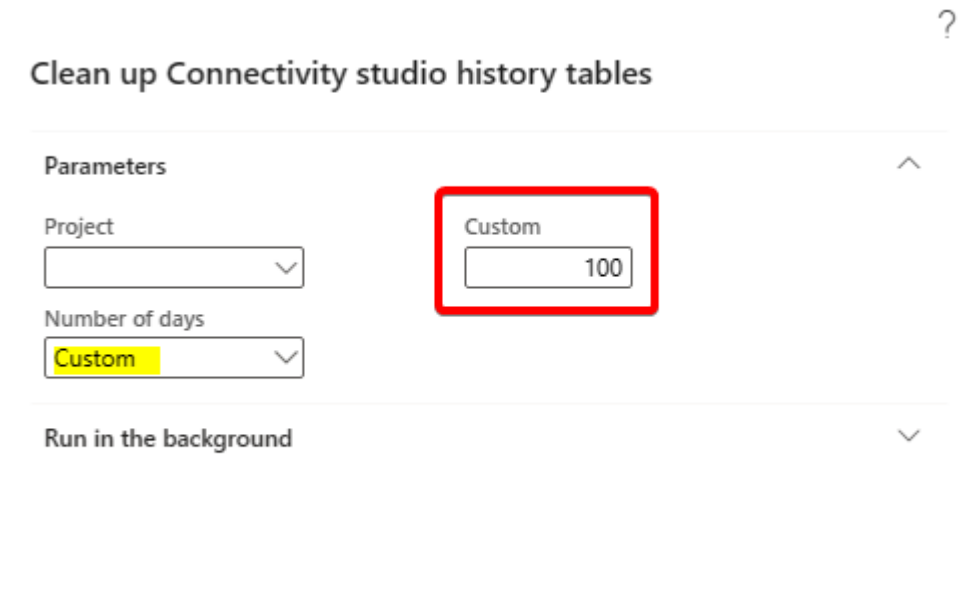

## <span id="page-18-0"></span>1.5 Known issues

### <span id="page-18-1"></span>1.5.1 An issue with the form mapping recorder

When starting the recorder for the form mapping a fatal error can occur. This mainly happens if the message is opened via the workspace of BIS. If the message is opened via the BIS menu the error does not occur.

### <span id="page-18-2"></span>1.5.2 Feature management

Microsoft is continuously adding new features in the application directly and via Feature Management. Sometimes these are public previews and will be made generally available in future releases, in other cases, they are already generally available, and you have the choice to activate them. Currently, we are not testing compatibility with all new features or combinations. Once a feature is enabled in the customer environment and any issues or questions related to new standard features and our solutions emerge, kindly contact us via To-Increase support.

### <span id="page-18-3"></span>1.5.3 Error on creating SQL triggers for data synchronization

In the 10.0.39 version the "SQL row version change tracking" feature is enabled by default. The feature creates a new field 'SysRowVersion' on all tables. This field should be excluded from the Connectivity studio message's or web service's synchronization triggers. The fix was implemented in the current Connectivity studio release. It is not possible to use the 10.0.39 release with the Connectivity studio version older than 10.0.39.59.

### <span id="page-18-4"></span>1.5.4 Split during the import for the price discounts

The import of the second or further file could fail for the price discounts. This happens when the split quantity is specified on the source document, the target document uses BisDocumentPriceDiscJournal handler and a new Connectivity studio feature "Split message run" is enabled. The workaround is to disable the "Split message run" feature.